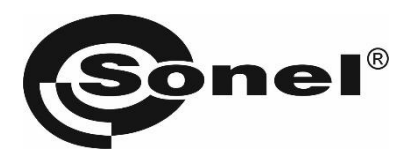

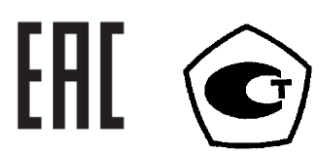

# **ТМ-5001**

# **ИЗМЕРИТЕЛИ ПАРАМЕТРОВ ЭЛЕКТРОИЗОЛЯЦИИ**

РУКОВОДСТВО ПО ЭКСПЛУАТАЦИИ

Версия 1.02

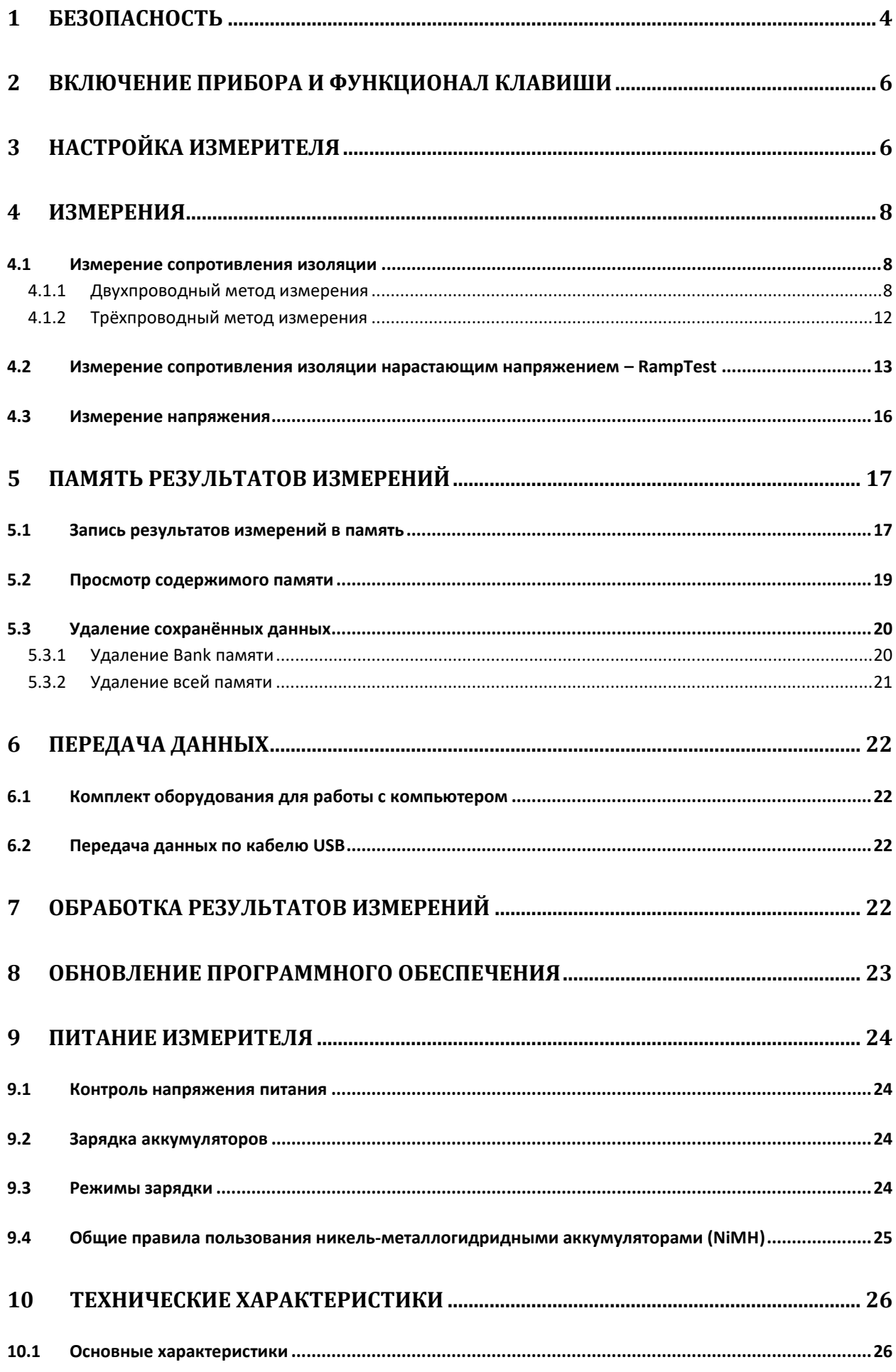

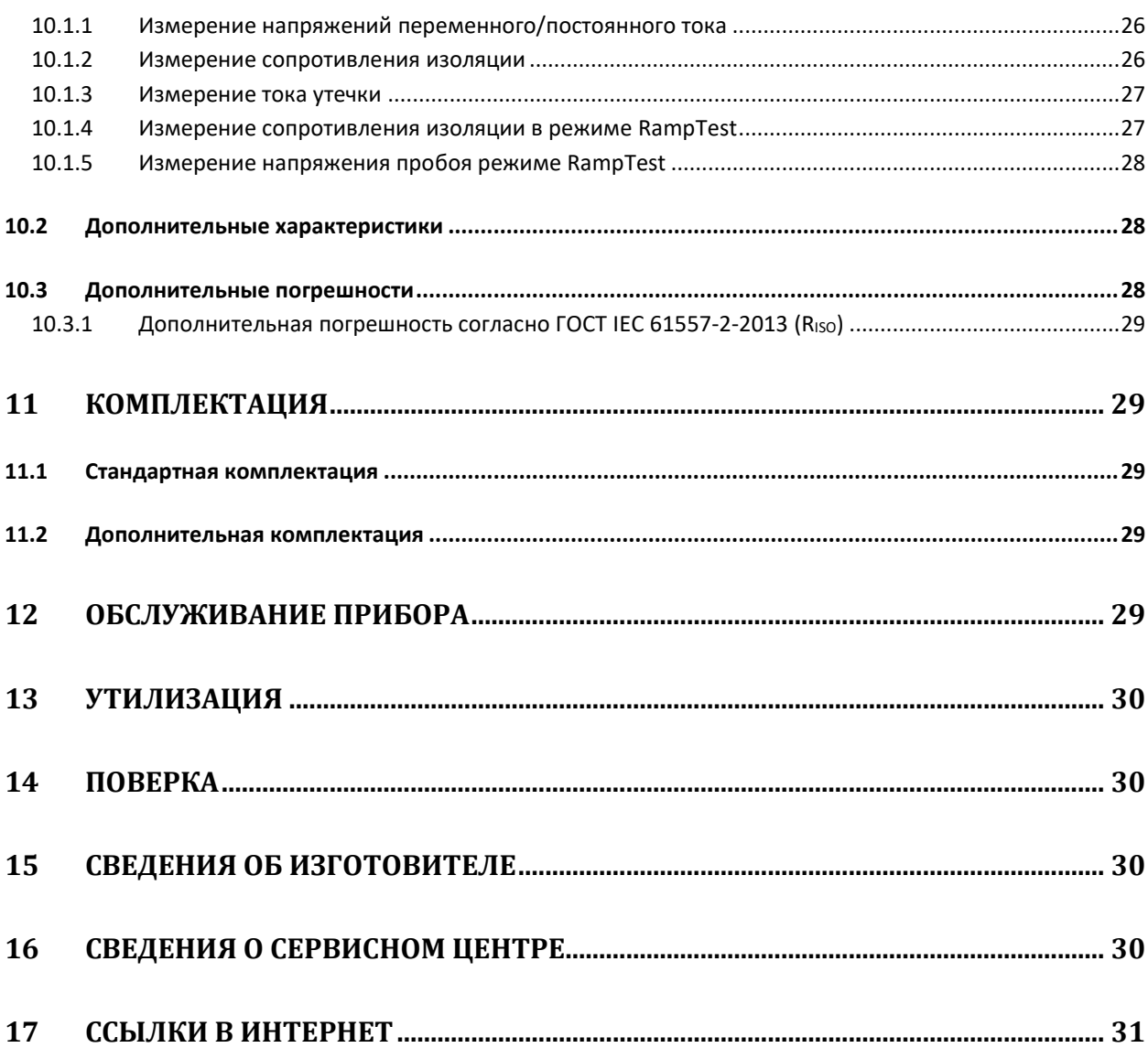

# 1 БЕЗОПАСНОСТЬ

ТМ-5001 - цифровой мегаомметр, предназначенный для измерения сопротивления изоляции кабельных линий, проводов, обмоток трансформаторов, двигателей, других электро- и телекоммуникационных установок. Максимальное измерительное напряжение составляет 5000В постоянного тока, а диапазон измеряемого сопротивления ограничен величиной в 5000ГОм. Установка трёх интервалов времени позволяет автоматически рассчитывать коэффициент абсорбции (увлажнённости) и поляризации (старения), а также активация фильтра позволяет выполнять измерения в среде электромагнитных помех. Возможность отображения величины тока утечки в процессе измерения сопротивления изоляции.

Все результаты измерений можно сохранить в памяти прибора с последующей передачей данных на компьютер.

Для того чтобы гарантировать правильную работу прибора и требуемую точность результатов измерений, необходимо соблюдать следующие рекомендации:

Внимание Л

Перед работой с прибором необходимо изучить данное Руководство, тщательно соблюдать правила защиты, а также рекомендации Изготовителя.

Применение прибора, несоответствующее указаниям Изготовителя, может быть причиной поломки прибора и источником серьёзной опасности для Пользователя.

- Прибором могут пользоваться лица, имеющие соответствующую квалификацию и допуск к данным работам;
- Во время измерений Пользователь не может иметь непосредственного контакта с открытыми частями, доступными для заземления (например, открытые металлические трубы центрального отопления, проводники заземления и т.п.); для обеспечения хорошей изоляции следует использовать соответствующую спецодежду, перчатки, обувь, изолирующие коврики и т. д.;
- Нельзя касаться открытых токоведущих частей, подключенных к электросети;
- Недопустимо применение:
	- о измерителя, повреждённого полностью или частично;
	- проводов с повреждённой изоляцией;
	- $\circ$ измерителя, продолжительное время хранившийся в неправильных условиях (например, в сыром или холодном помещении);
- Ремонт прибора может выполняться лишь авторизованным сервисным предприятием.

### ПРЕДУПРЕЖДЕНИЕ:

Не выполнять измерения во взрывоопасной среде (например, в присутствии горючих газов, паров, пыли и т.д.). Использование измерителя в таких условиях может вызвать искрение и ВЗРЫВ.

### Внимание /

Настоящее изделие относится к универсальным измерительным приборам для измерения и контроля электрических величин (напряжения, силы тока, сопротивления и мощности).

### Символы, отображённые на приборе:

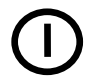

Клавиша для включения и выключения питания измерителя.

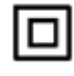

Измеритель защищён двойной и усиленной изоляцией.

Перед работой с прибором необходимо изучить данное Руководство, тщательно соблюдать правила защиты, а также рекомендации Изготовителя.

 $\hat{\bigwedge}$  > 750B – Максимальное доступное напряжение на входе прибора не должно превышать 750B переменного напряжения.

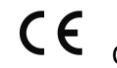

Сертификат безопасности Европейского стандарта.

# FAT

Знак обрашения, свидетельствующий о том, что продукция, маркированная им, прошла все установленные в технических регламентах Таможенного союза ЕврАзЭС процедуры оценки.

Измеритель, предназначенный для утилизации, следует передать Производителю. В случае самостоятельной утилизации, её следует проводить в соответствии с действующими правовыми нормами.

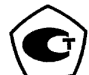

Свидетельство об утверждении типа. Измеритель внесен в Государственный реестр средств измерений.

CAT IV 600B  $\pm$ Маркировка на оборудовании означает, что оно используется в сетях напряжением до 600В, относится к IV категории монтажа.

измерений убедитесь, что подключены к Перед началом измерительные провода соответствующим гнёздам измерителя.

Запрещается пользоваться измерителем с ненадежно закрытым или открытым контейнером для элементов питания, а также осуществлять питание измерителя от любых других источников, кроме указанных в настоящем Руководстве.

# **2 ВКЛЮЧЕНИЕ ПРИБОРА И ФУНКЦИОНАЛ КЛАВИШИ**

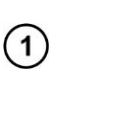

Кратковременное нажатие клавиши приводит к включению прибора, а последующие нажатия включает/отключает подсветку дисплея.

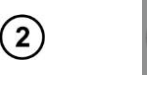

Для выключения измерителя длительно (около 2сек.) удерживайте клавишу в нажатом состоянии.

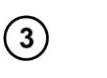

Удержание нажатой клавиши в течение 7сек. вызывает аварийное отключение прибора.

# <span id="page-5-0"></span>**3 НАСТРОЙКА ИЗМЕРИТЕЛЯ**

 $\overline{1}$ 

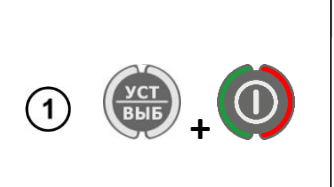

 $\circled{2}$ 

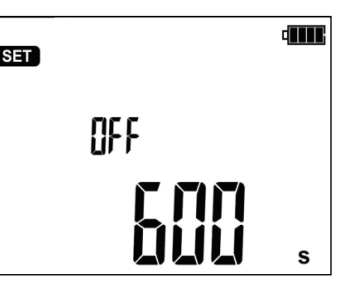

Включите измеритель, удерживая нажатой клавишу **УСТ/ВЫБ**.

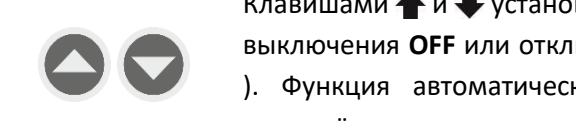

Клавишами  $\blacklozenge$  и  $\blacktriangleright$  установите значение времени функции автоматического выключения **OFF** или отключите эту функцию (горизонтальные чёрточки **----** ). Функция автоматического выключения **OFF** через заданное время приведёт к отключению неиспользуемого прибора.

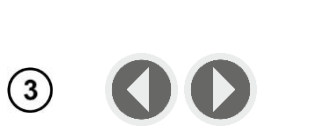

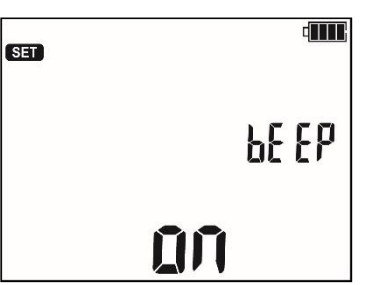

Клавишами и перейдите к следующему экрану настройки функции звуковых сообщений **bEEP.**

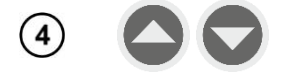

Клавишами • и • установить активацию звуковых сообщений во включенное **ON** или отключенное **OFF** состояние.

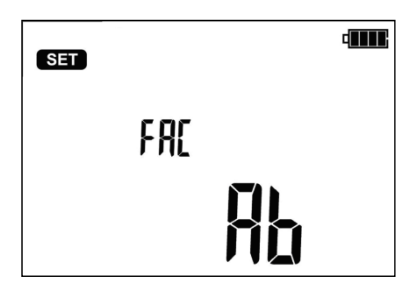

Клавишами • и • перейти к функции **FAC:** выбору коэффициентов абсорбции или поляризации.

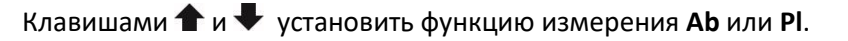

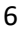

 $(6)$ 

 $\left(5\right)$ 

 $\sqrt{10}$ SET FI.  $\sqrt{7}$ 

Клавишами  $\blacklozenge$ и  $\blacktriangleright$  перейдите к настройке фильтрации **FL**.

Измеритель ТМ-5001 содержит аналоговый фильтр, подавляющий переменную составляющую тока и позволяющий выполнить измерения в среде сильных электромагнитных помех.

Активация фильтра **FL** вызывает незначительное увеличение времени стабилизации выполняемых измерений. Прибор содержит 3 режима настройки работы фильтра.

Клавишами  $\blacklozenge$  и  $\blacktriangleright$  установите требуемый режим фильтрации:

- **AUTO** Обнаружение шума вызывает включение фильтра и отображение надписи **NOISE**. Рекомендуемая настройка.
- **ON** Фильтр всегда включен, обнаружение шума (несмотря на включенный фильтр) вызывает отображение надписи **NOISE**.
- **OFF** Фильтр всегда выключен, обнаружение шума вызывает отображение надписи **NOISE**.

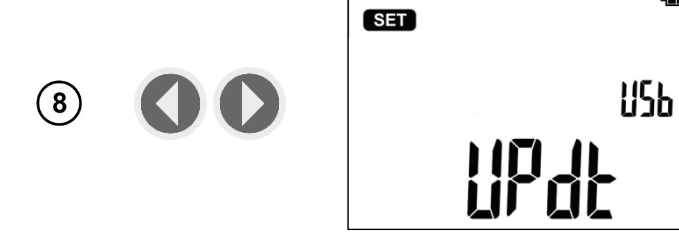

Клавишами • и • перейти к следующему экрану обновления программного обеспечения измерителя: **UPdt**.

Нажмите клавишу **ВВОД** для входа в режим обновления. Процесс обновления программного обеспечения описан в [гл.](#page-21-0)8.

После изменения настройки параметров, можно покинуть меню установок (не относится к экрану в режиме обновления):

dilli

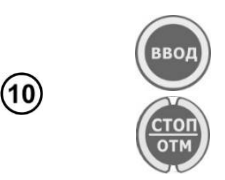

( 9 )

Нажмите клавишу **ВВОД**, чтобы сохранить настройки.

или клавишу **СТОП/ОТМ** для перехода к экрану измерений без сохранения изменений.

#### **ИЗМЕРЕНИЯ**  $\boldsymbol{\Lambda}$

### 4.1 Измерение сопротивления изоляции

Внимание  $\sqrt{N}$ 

Измеряемый объект не должен находиться под напряжением.

### Примечание:

Во время измерения, особенно, больших сопротивлений, необходимо следить, чтобы измерительные провода и зонды (зажимы «крокодил») не соприкасались друг с другом, так как в результате протекания поверхностных токов результат измерения может получить дополнительную погрешность.

### 4.1.1 Двухпроводный метод измерения

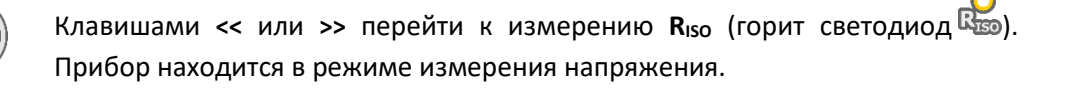

Нажимая клавишу УСТ/ВЫБ можно перейти к выбору измерительного напряжения  $U_{ISO}$  (50В...500В с шагом 50В и свыше 500В с шагом в 100В), времени для расчёта коэффициентов абсорбции/поляризации t1, t2, t3 (до 600сек.) и интервала между точками характеристики ChA (15, 30, 45 или 60сек.).

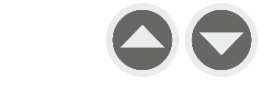

 $(2)$ 

 $(3)$ 

Клавишами • и • задайте значение испытательного напряжения U<sub>ISO</sub>.

и подтвердите его нажатием клавиши ВВОД

или продолжите нажатием клавиши • и перейдите к установке времени для установки коэффициентов абсорбции/поляризации.

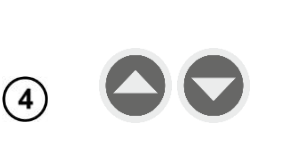

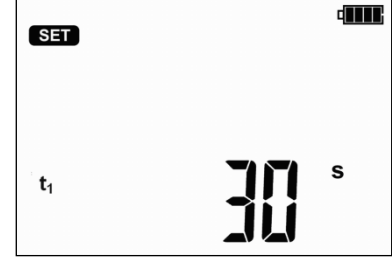

С помощью клавиш ◆ и → задайте значение  $t_1$ , затем нажимая клавишу перейдите к установке t2, а потом t3.

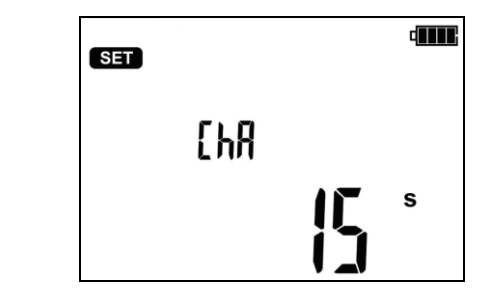

Следующее нажатие вызывает переход к установке интервала времени **ChA** для снятия характеристики **RISO**.

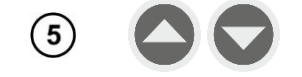

6

 $(8)$ 

или

Клавишами • и установите значение интервала (15, 30, 45 или 60сек.). Горизонтальные чёрточки означают отсутствие снятия характеристики.

Нажмите клавишу **ВВОД**, чтобы сохранить настройки или клавишу **СТОП/ОТМ** для выхода без сохранения изменений.

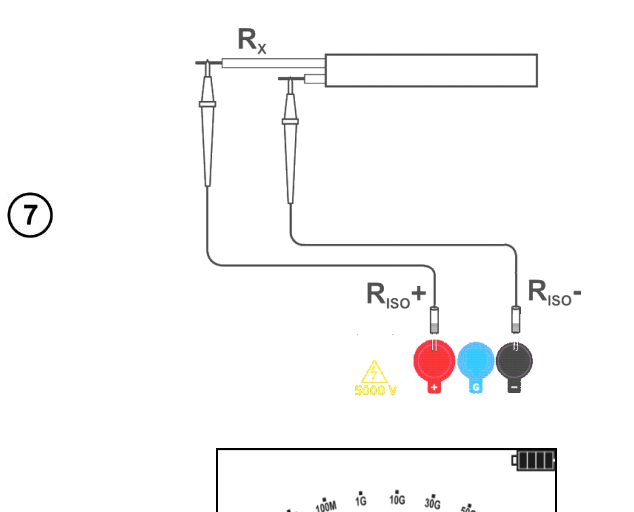

 $\begin{bmatrix} \mathbf{u}_n & \mathbf{v}_n \\ \mathbf{v}_n & \mathbf{v}_n \end{bmatrix}$ 

Подключите измерительные провода согласно рисунку.

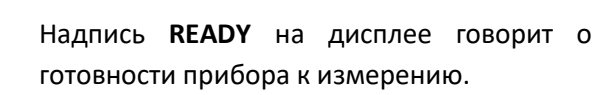

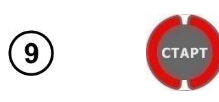

Нажмите и удерживайте клавишу **СТАРТ**. Измерение выполняется непрерывно, вплоть до отпускания кнопки или по достижению запрограммированного времени.

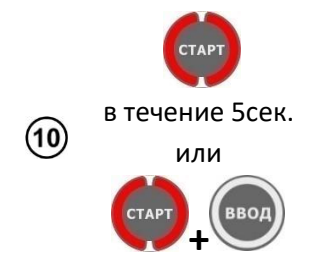

В целях блокировки измерения нажмите клавишу **СТАРТ** и удерживайте в течение 5сек. или нажмите клавишу **ВВОД**, удерживая нажатой клавишу **СТАРТ** - появится символ **Флоск** информирующий об автоматическом измерении, после чего можно отпустить клавиши. Измерение будет завершено после истечения наибольшего из заданных парметров времени  $t_1$ ,  $t_2$  или  $t_3$ . Для того, чтобы прервать измерение досрочно или прекратить его в случае отсутствия заданных  $t_1$ ,  $t_2$  или  $t_3$  (измерение без ограничения времени) еще раз нажмите на кнопку **СТАРТ** или **СТОП/ОТМ**.

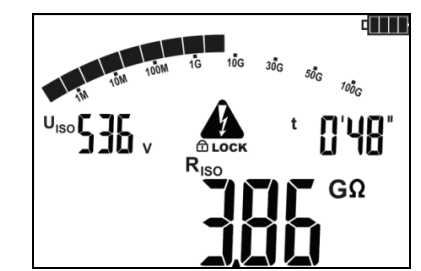

 $(11)$ 

 $(12)$ 

 $(13)$ 

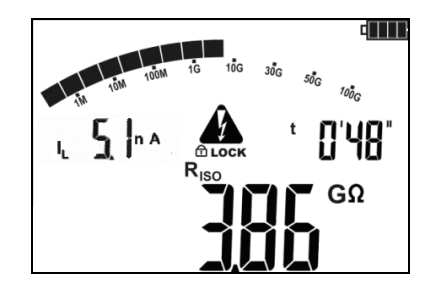

Вид экрана во время измерения. **• LOCK** означает, **4TO** идёт автоматическое измерение т.е. запущеное с помощью клавиши ВВОД или при нажатии и удерживании клавиши СТАРТ в течение приблизительно 5 секунд.

Нажимая клавишу УСТ/ВЫБ. можно переключиться к отображению значения тока утечки **I**<sub>L</sub>.

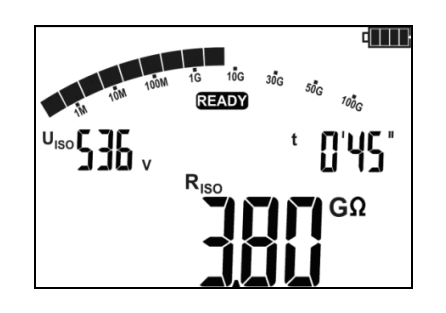

После окончания или прерывания измерения, на дисплее можно считать результат. Отображаются результаты всех измерений, которые были проведены (также в случае прерывания измерения, например, по истечении 60сек.). Если прибор переключился  $\mathbf{B}$ состояние готовности, то результат измерения можно восстановить на экран клавишей ВВОД.

Клавишами • и • можно просматривать отдельные составляющие результата в порядке:

• При измерении коэффициента абсорбции:

 $Rt_2 \rightarrow I_1t_2 \rightarrow Rt_1 \rightarrow I_1t_1 \rightarrow R_{ISO} \rightarrow I_1 \rightarrow Ab2 \rightarrow Ab1 \rightarrow Rt_3 \rightarrow I_1t_3 \rightarrow Rt_2.$ 

При измерении коэффициента поляризации:

 $Rt_2 \rightarrow I_1t_2 \rightarrow Rt_1 \rightarrow I_1t_1 \rightarrow R_{ISO} \rightarrow I_1 \rightarrow PI \rightarrow DAR \rightarrow Rt_3 \rightarrow I_1t_3 \rightarrow Rt_2.$ 

В случае прерывания измерений отображаются частичные результаты измерений, которые были проведены, а также ---- (прочерки) для измерений, которые не были сделаны.

Внимание  $\bigwedge$ 

При измерениях сопротивления изоляции на зондах измерительных проводов прибора ТМ-5001 присутствует опасное напряжение до 5000В.

### **Внимание**

**Категорически запрещается отключение измерительных проводов до завершения измерения сопротивления изоляции. Это создаёт опасность поражения высоким напряжением и исключает возможность снятия остаточного электрического заряда с измеряемого объекта.**

- Выключение времени  $t_2$  приводит также к отключению времени  $t_3$  ( $t_1$ < $t_2$ < $t_3$ ).
- Секундомер обратного отсчёта времени измерения запускается в момент стабилизации напряжения U<sub>ISO</sub>.
- Сообщение **LIMIT** означает работу с ограничением тока преобразователя. Если это состояние сохраняется в течение 20сек. измерение останавливается.
- Если таймер доходит до предустановленных значений (значения времени  $t_x$  или времени характеристики), то в течение 1сек. на месте  $U_{ISO}$  отображается символ этой точки и выдаётся длинный звуковой сигнал.
- Если величина какого-либо из измеренных частичных сопротивлений находится за пределами диапазона, то значение коэффициентов абсорбции не отображается, а высвечиваются горизонтальные чёрточки.
- Во время измерения мигает жёлтый светодиод.
- После окончания измерения, происходит разряд ёмкости измеряемого объекта путём замыкания разъёмов **RISO+** и **RISO-** сопротивлением номиналом в 100кОм. Отображается сообщение **«diS»**. Не отсоединяйте измерительные провода до полного окончания разрядки объекта.
- Если при просмотре результатов на клеммах **RISO** появляется напряжение, светодиод **RISO** будет мигать красным цветом, кроме того, вырабатывается двухтональный звуковой сигнал.

В случае измерения сопротивления изоляции силовых кабельных линий, нужно измерять сопротивление между каждой жилой и остальными, накоротко замкнутыми и заземлёнными (рисунок ниже):

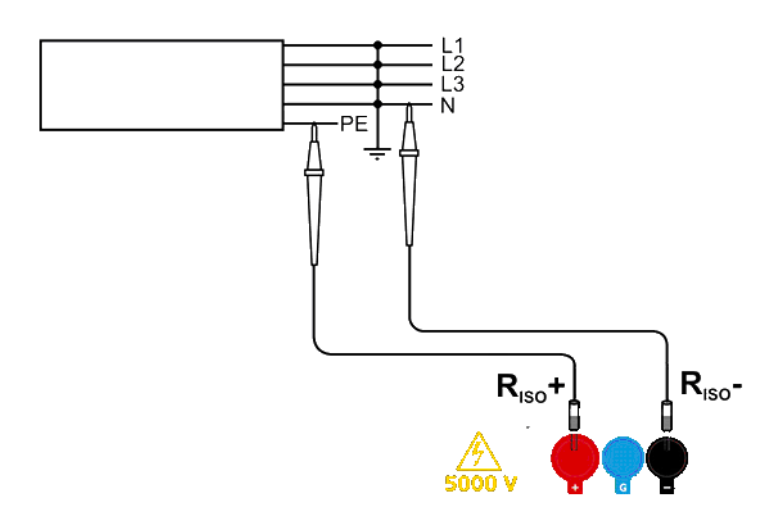

### **Дополнительная информация, отображаемая на дисплее**

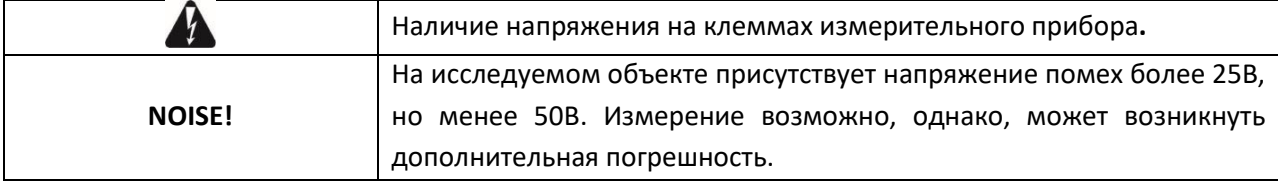

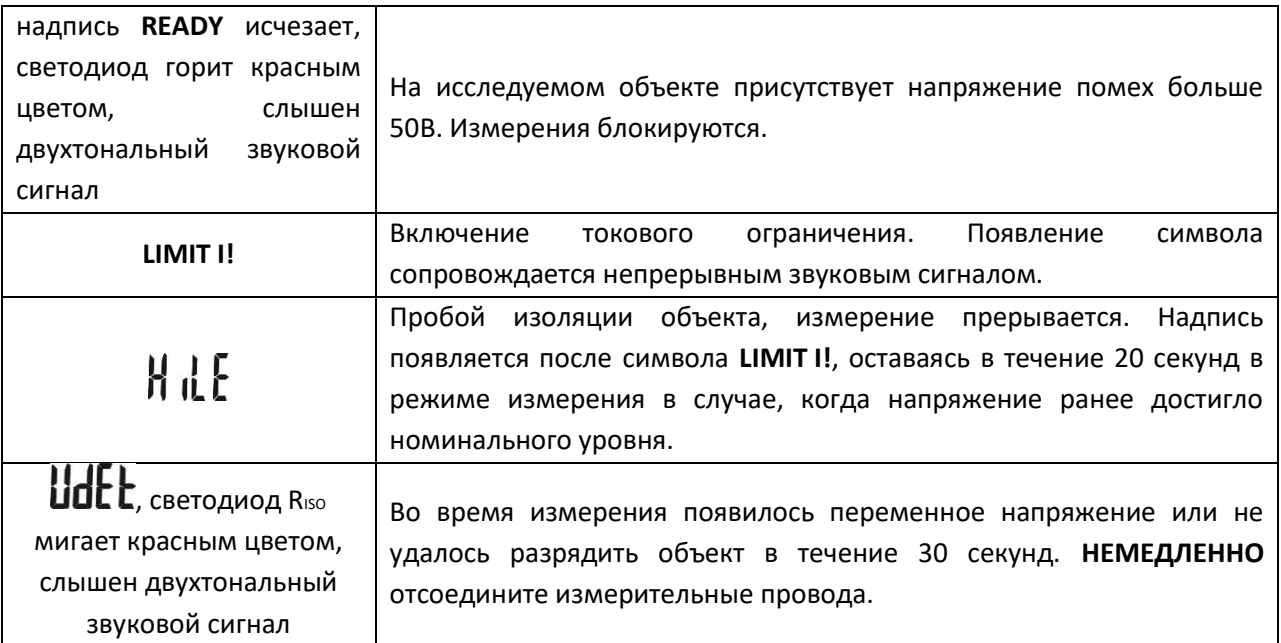

#### $4.1.2$ Трёхпроводный метод измерения

Для того чтобы исключить влияние поверхностных токов при измерении сопротивления обмотки трансформатора, необходимо использовать трёхпроводный метод измерения.

При измерении необходимо подключить разъём G к корпусу трансформатора.

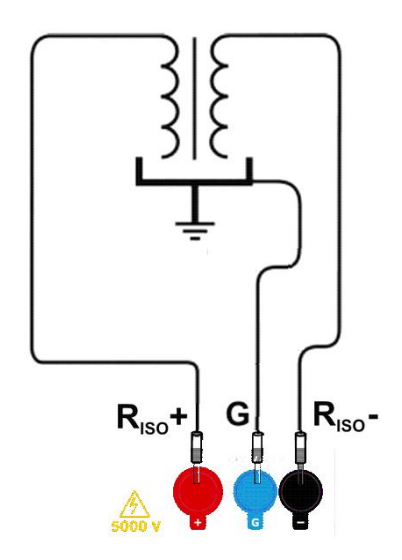

При измерении сопротивления между жилой кабеля и экраном, влияние поверхностных токов (особое влияние оказывают при сложных погодных условиях) устраняют соединением кусочка металлической фольги, навитого на изоляцию измеряемой жилы, с разъёмом G.

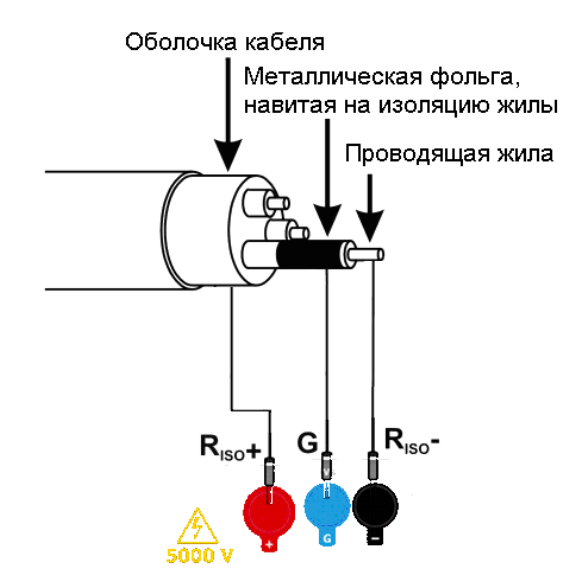

Таким же способом подключается разъём **G** при измерении сопротивления между двумя жилами к третей, не участвующей в процессе измерения.

# **4.2 Измерение сопротивления изоляции нарастающим напряжением – RampTest**

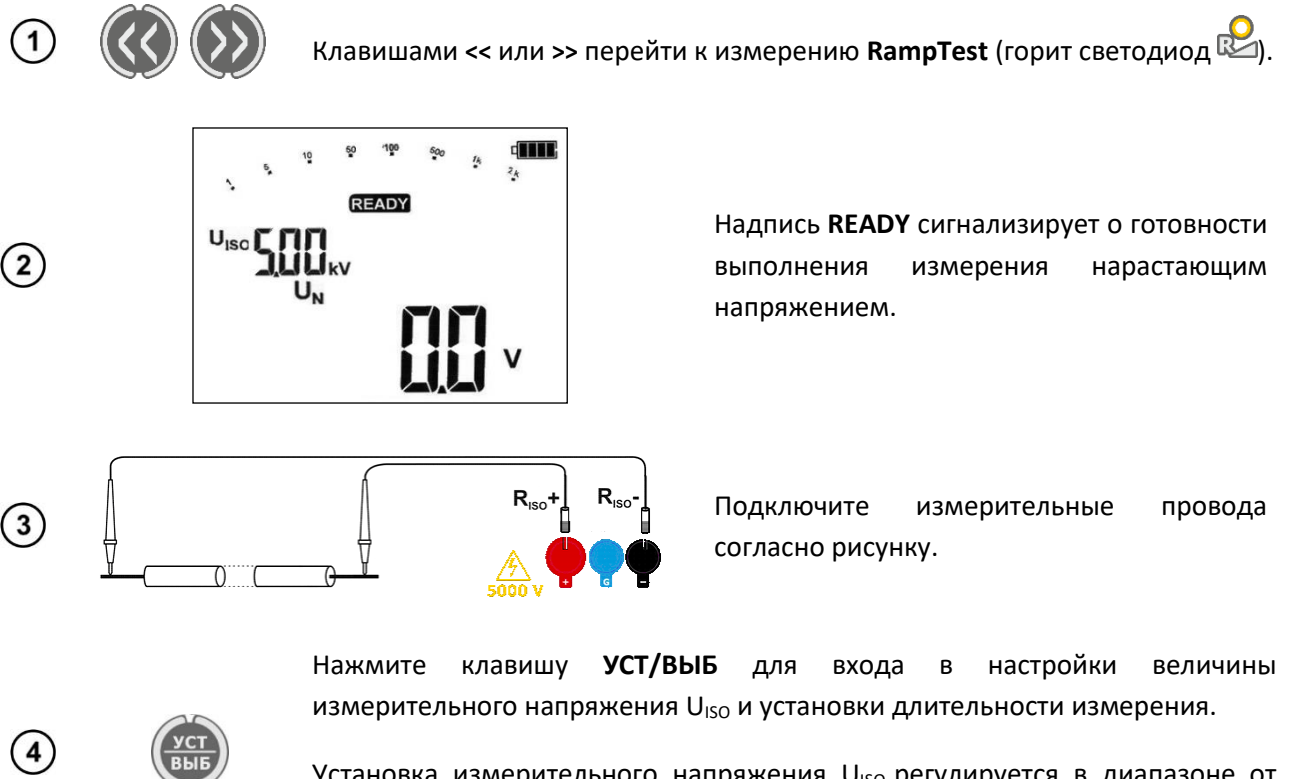

Установка измерительного напряжения U<sub>ISO</sub> регулируется в диапазоне от 50В до 500В с шагом 50В, а выше 500В до 5кВ с шагом 100В.

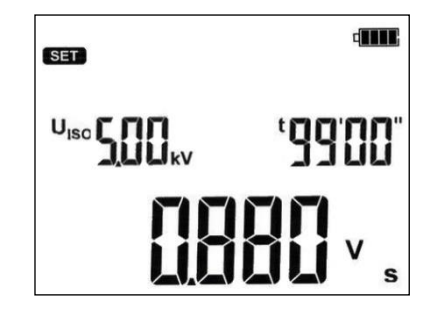

Выбор времени измерения возможен в диапазоне от 5сек. до 99мин. Установка значения U<sub>ISO</sub> и времени измерения позволяет рассчитать скорость нарастания напряжения, выраженную в В/сек. Скорость нарастания напряжения изменяется от значения 0,005В/сек. (для U<sub>ISO</sub>=50В и t=99мин.) до максимальной 996В/сек. (для U<sub>ISO</sub>=5кВ и t=5сек.). При задании скорости нарастания ≥ 50В/с измеритель покажет сообщение ГЛЗЕ и не отобразит значение измеренного сопротивления, а только величину напряжения пробоя.

Клавишами  $\blacklozenge$  и  $\blacktriangleright$  задайте величину напряжения  $U_{ISO}$ , обозначенную пульсирующим свечением. С помощью клавиши  $\rightarrow$  можно приступить к установке времени *t=XX'* для значений, выраженных в минутах или повторным нажатием клавиши перейти к установке времени *t=XX"*, выраженного в секундах.

Клавишей **ВВОД** подтвердите заданные значения.

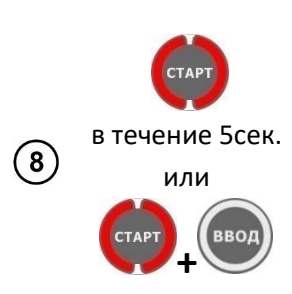

 $(5)$ 

 $\left( 6\right)$ 

 $(7)$ 

Для начала измерения нажмите и удерживайте клавишу **СТАРТ.** В целях блокировки измерения нажмите клавишу **СТАРТ** и удерживайте в течение 5сек. или нажмите клавишу **ВВОД**, удерживая нажатой клавишу **СТАРТ** появится символ  $\oplus$  LOCK информирующий об автоматическом измерении, после чего можно отпустить клавиши. Измерение будет завершено после истечения наибольшего из заданных парметров времени  $t_1$ ,  $t_2$  или  $t_3$ . Для того, чтобы прервать измерение досрочно или прекратить его в случае отсутствия заданных  $t_1$ ,  $t_2$  или  $t_3$  (измерение без ограничения времени) еще раз нажмите на кнопку **СТАРТ** или **СТОП/ОТМ**.

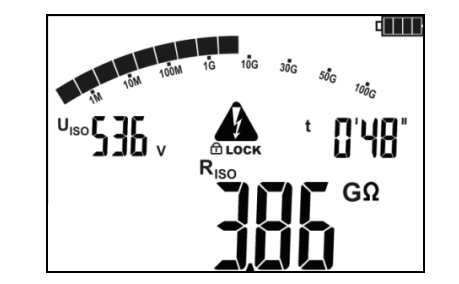

Вид экрана во время измерения. <sup>В соск</sup> означает, что идёт автоматическое измерение т.е. запущеное с помощью клавиши **ВВОД** или при нажатии и удерживании клавиши **СТАРТ** в течение приблизительно 5 секунд.

 $(9)$ 

dini

Нажимая клавишу **УСТ/ВЫБ**, можно переключиться к отображению значения тока утечки **IL**.

После окончания или прерывания измерения, на дисплее можно считать результат. Отображаются результаты всех измерений, которые были проведены (также в случае прерывания измерения). Если прибор переключился в состояние готовности, то результат измерения можно восстановить на экран клавишей **ВВОД**.

Клавишами • и • можно просмотреть измеренные значения сопротивления изоляции и тока утечки в конкретные промежутки времени.

> Значение сопротивления R<sub>ISO</sub>, измеренное в момент времени  $t=5'30''$ . Символ  $r\overline{30}$ обозначает выбранный отрезок времени, в котором зарегистрировано данное значение сопротивления изоляции.

> Значение тока утечки I<sub>L</sub>, измеренное в момент времени t=5'30''. Символ обозначает выбранный отрезок времени, в котором зарегистрировано данное значение тока утечки.

> В случае, когда превышена электрическая прочность тестируемой изоляции и произошел пробой, на главном поле экрана дисплей включит сообщение ОГ. О (от англ. «breakdown», т.е. пробой).

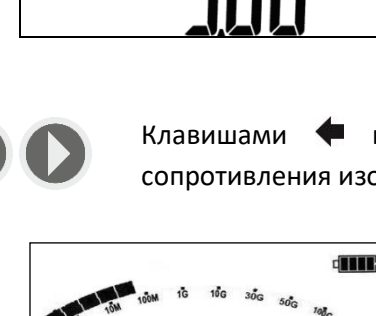

r 30

536.

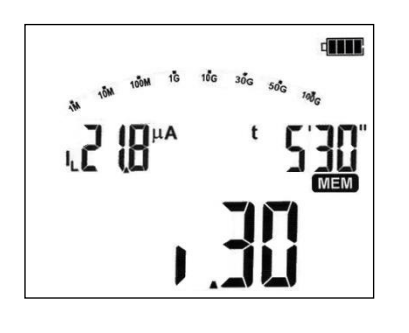

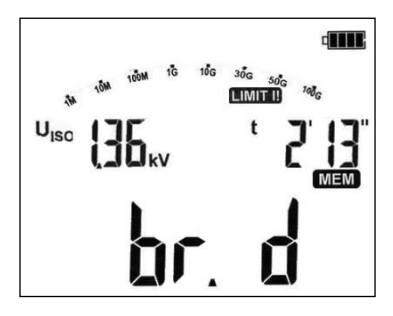

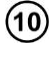

 $(1)$ 

### **Дополнительная информация, отображаемая на дисплее**

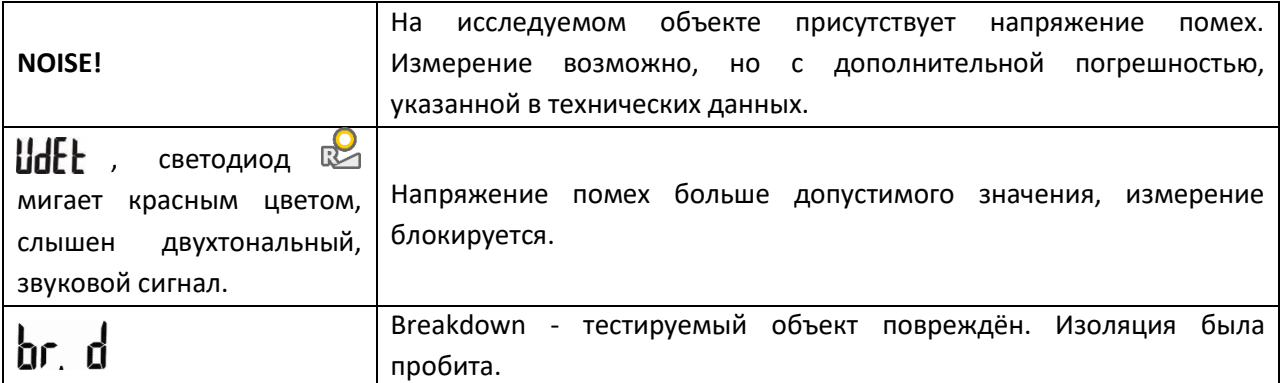

### **Примечание:**

В случае измерения в режиме **RampTest** аналоговый фильтр FL не активен.

### **4.3 Измерение напряжения**

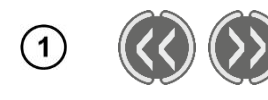

 $\Omega$ 

 $\left(3\right)$ 

Клавишами **<<** или **>>** можно перейти к следующей функции прибора, измерению  $\mathbf{U} =$  (горит зелёный светодиод  $\mathbf{U}$ 2). Прибор находится в режиме измерения напряжения.

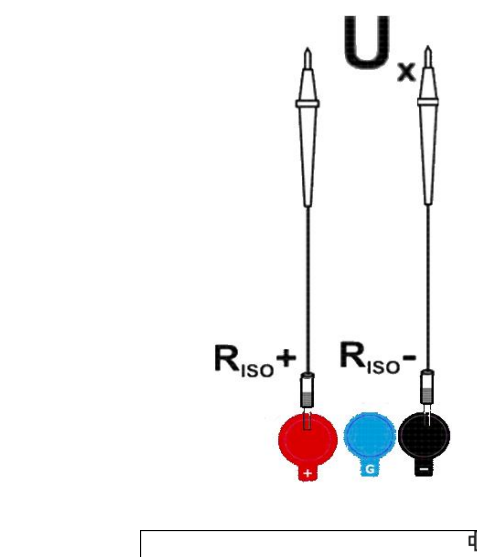

Подключить прибор к источнику напряжения.

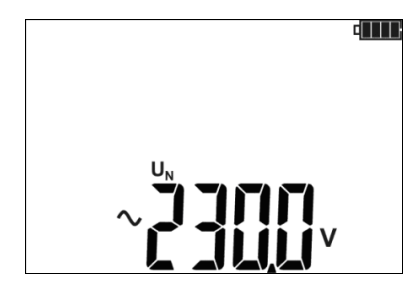

Измерение происходит непрерывно.

### Дополнительная информация, отображаемая на дисплее

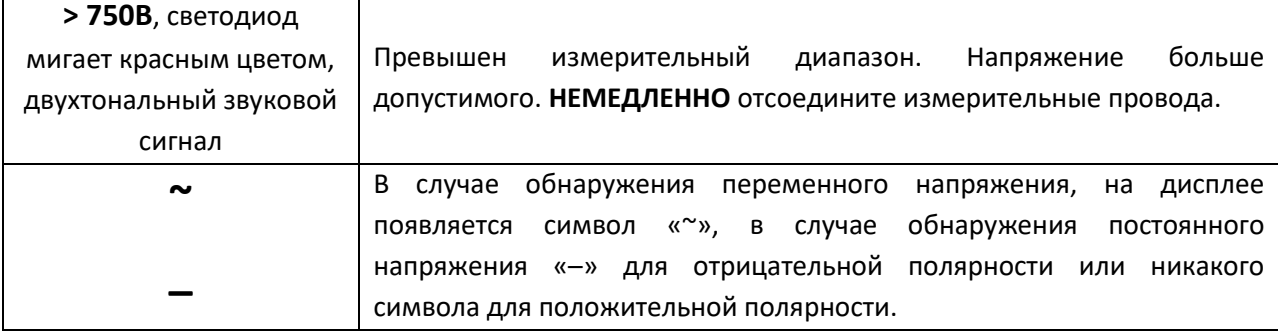

#### ПАМЯТЬ РЕЗУЛЬТАТОВ ИЗМЕРЕНИЙ  $\overline{5}$

Измерители ТМ-5001 оснащены памятью, разделённой на 10 Bank по 99 ячеек Cell. Благодаря динамическому распределению памяти, каждая ячейка может содержать различное количество отдельных результатов, в зависимости от потребностей. Это обеспечивает оптимальное использование памяти. Каждый результат можно сохранить в ячейку с выбранным номером и в выбранном Bank, благодаря чему пользователь может по своему усмотрению назначать номера ячеек для отдельных точек измерения, а номера банков для отдельных объектов, выполнять измерения в любом порядке и повторять их без потери остальных данных.

Память результатов измерений не стирается после выключения прибора, поэтому они могут быть считаны позже или переданы на компьютер. Не меняется также номер текущей ячейки Cell и Bank памяти.

### Примечания:

- В одной ячейке можно сохранить результаты измерений, выполненных для всех измерительных функций, кроме U».
- После ввода результата измерения номер ячейки автоматически увеличивается.
- Рекомендуется стереть память после считывания данных или перед выполнением новой  $\bullet$ серии измерений, которые могут быть записаны в те же ячейки, что и предыдущие.

### 5.1 Запись результатов измерений в память

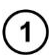

После выполнения измерения нажмите клавишу ВВОД.

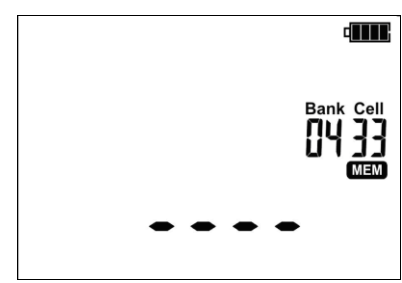

Ячейка свободна.

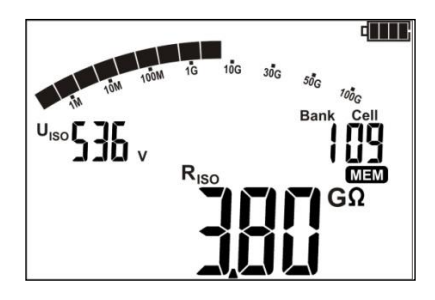

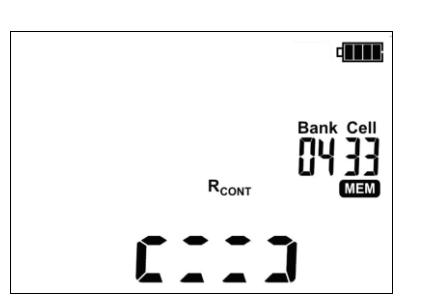

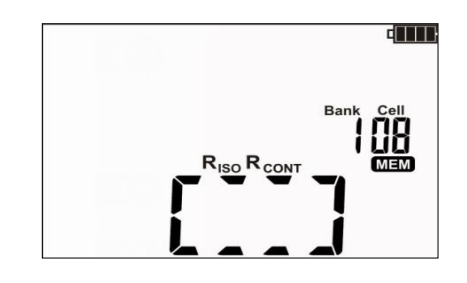

Ячейка частично занята результатом того же типа, что и вводимое значение.

Ячейка частично занята результатом другого типа, чем вводимое значение, отображаются символы типов измерения записанных величин.

Ячейка полностью занята, отображаются символы типов измерения записанных величин.

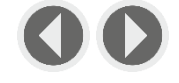

Используя клавиши • и • можно просмотреть результаты, записанные в выбранной ячейке.

При мигающем номере ячейки с помощью клавиш  $\blacklozenge$  и  $\blacktriangleright$  установите

Чтобы изменить номер ячейки **Cell** или **Bank** необходимо:

требуемый номер ячейки.

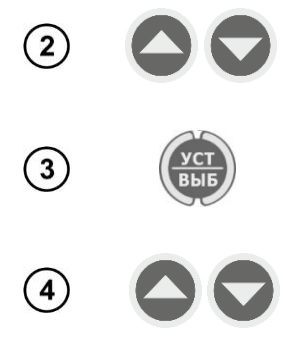

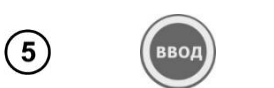

Клавишами • и • установите требуемый номер Bank памяти.

Нажмите клавишу **УСТ/ВЫБ** – мигает номер **Bank**.

После выбора, соответствующего **Bank** и ячейки **Cell,** нажмите клавишу **ВВОД**, чтобы записать результат в память.

Нажимая клавишу **СТОП/ОТМ** можно вернуться к экрану измерений без записи.

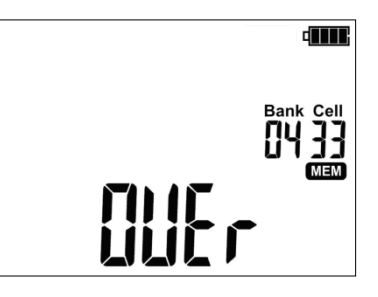

При попытке записи в занятую ячейку появится предупреждение.

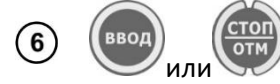

Нажмите клавишу **ВВОД**, чтобы перезаписать результат или **СТОП/ОТМ**, чтобы отказаться и выбрать другую ячейку **Cell** или номер **Bank**.

### **Примечания:**

- После проведения измерения результат на дисплее отображается до момента:
	- o изменения функции измерения;
	- o срабатывания автоматического отключения **OFF**;
	- o обнаружения измерителем напряжения помех > 50В;
- Выполнения одного из следующих действий:
	- o перехода в режим вольтметра после нажатия клавиши **СТОП/ОТМ**;
	- o выполнения следующего измерения;
	- o записи в память.
- После перехода в режим измерения напряжения после нажатия клавиши **СТОП/ОТМ** или записи в память, можно вызвать последний результат клавишей **ВВОД**.
- В памяти будет сохраняться набор результатов (основной и дополнительные) данной измерительной функции и заданные параметры измерения.

### <span id="page-18-0"></span>**5.2 Просмотр содержимого памяти**

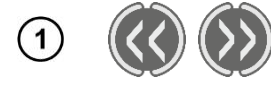

Клавишами **<<** или **>>** перейдите к функции просмотра памяти: **ПАМЯТЬ** (горит светодиод память).

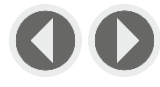

Клавишами  $\blacklozenge u \blacktriangleright$  можно просмотреть результаты, сохранённые в выбранной ячейке.

Чтобы изменить номер ячейки **Cell** или **Bank** необходимо:

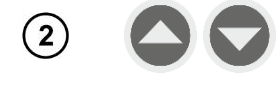

При мигающем номере ячейки с помощью клавиш  $\blacklozenge$  и  $\blacktriangledown$  установите требуемый номер ячейки.

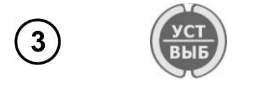

Нажмите клавишу **УСТ/ВЫБ** – мигает номер **Bank**.

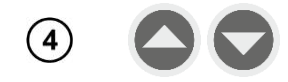

Клавишами **• и • установите требуемый номер Bank** памяти.

### **Примечания:**

Во время просмотра измерения R<sub>ISO</sub> на дисплее в поле для отсчёта времени/памяти поочередно отображаются номера **Bank**, ячейки и время измерения, в которое данный результат был занесён в память. Это относится ко всем измерениям R<sub>ISO</sub> и I<sub>L</sub>.

• Клавишей **СТОП/ОТМ** можно сразу перейти к отображению основной составляющей результата.

### **5.3 Удаление сохранённых данных**

Можно удалить содержимое всей памяти или отдельных **Bank**.

### **5.3.1 Удаление Bank памяти**

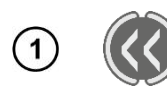

 $(2)$ 

Клавишами **<<** или **>>** перейдите к функции просмотра памяти: **ПАМЯТЬ** (горит светодиод память).

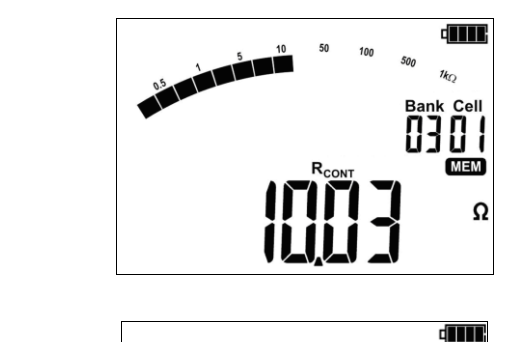

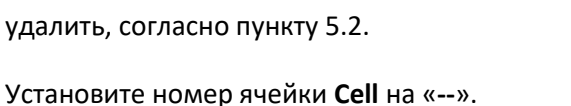

Задайте номер **Bank**, который следует

Номер ячейки меняется на «**--**» и появляется надпись dEl, сигнализирующая о готовности к удалению.

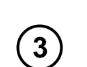

Нажмите клавишу **ВВОД**.

**Bank Cell** 83 - • ਨਾਤਨ

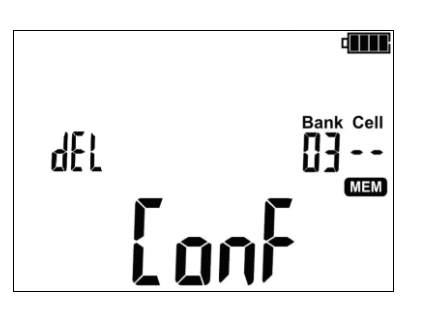

Появившийся значок $\blacktriangle$  и надпись  $\mathsf{Lanf},$ является требованием для подтверждения удаления.

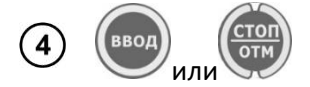

**BRO** 

Вновь нажмите на клавишу **ВВОД** для удаления выбранного **Bank**.

Отказаться от удаления можно нажатием клавиши **СТОП/ОТМ.**

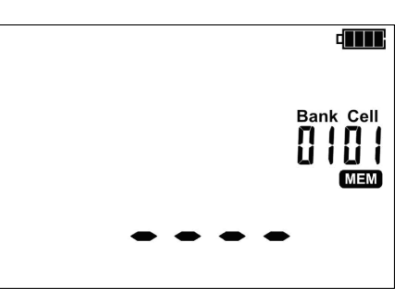

Содержимое **Bank** памяти было удалено.

### **5.3.2 Удаление всей памяти**

 $\begin{array}{c|c|c|c|c} \hline \textbf{a} & \textbf{b} & \textbf{b} & \textbf{b} \\ \hline \textbf{b} & \textbf{c} & \textbf{b} & \textbf{c} & \textbf{b} \\ \hline \textbf{c} & \textbf{d} & \textbf{c} & \textbf{b} & \textbf{c} & \textbf{b} \\ \hline \textbf{d} & \textbf{d} & \textbf{c} & \textbf{d} & \textbf{c} & \textbf{b} & \textbf{c} \\ \hline \textbf{d} & \textbf{d} & \textbf{d} & \textbf{d} & \textbf{c} & \$ 

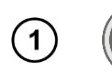

Клавишами **<<** или **>>** перейдите к функции просмотра памяти: **ПАМЯТЬ** (горит светодиод память).

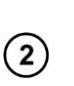

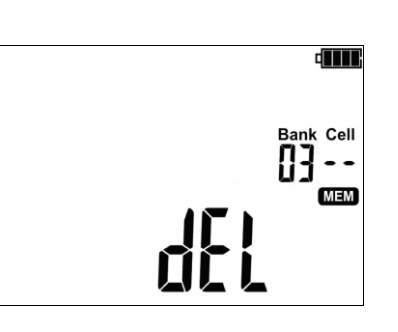

Установите номер **Bank** на «**--**».

Номер **Bank** и ячейки **Cell** меняется на «**--**», появляется надпись dEL сигнализирующая о готовности к удалению всего содержимого памяти.

 $\Large{(3)}$ 

4

или

Нажмите клавишу **ВВОД**.

**dilli** 

 $\Omega$ 

838

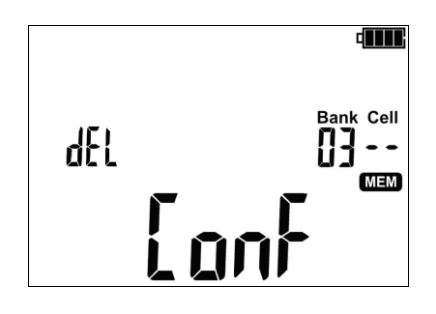

Появившийся значок $\bigoplus$  и надпись  $\lceil$  ant, является требованием для подтверждения удаления.

Вновь нажмите на клавишу **ВВОД** для удаления выбранного **Bank**.

Отказаться от удаления можно нажатием клавиши **СТОП/ОТМ.**

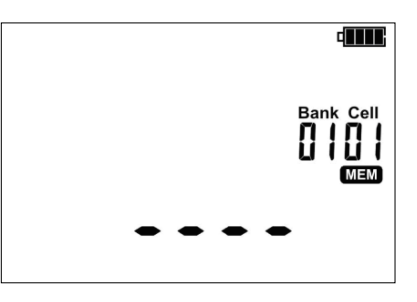

Все содержимое памяти было удалено.

#### ПЕРЕДАЧА ДАННЫХ 6

### 6.1 Комплект оборудования для работы с компьютером

Для подключения измерителя к компьютеру потребуется кабель USB и соответствующее программное обеспечение. Если программное обеспечение не было куплено вместе с устройством, его можно приобрести у Производителя или авторизованного дистрибьютора.

Подробную информацию можно получить у Производителя и дистрибьюторов.

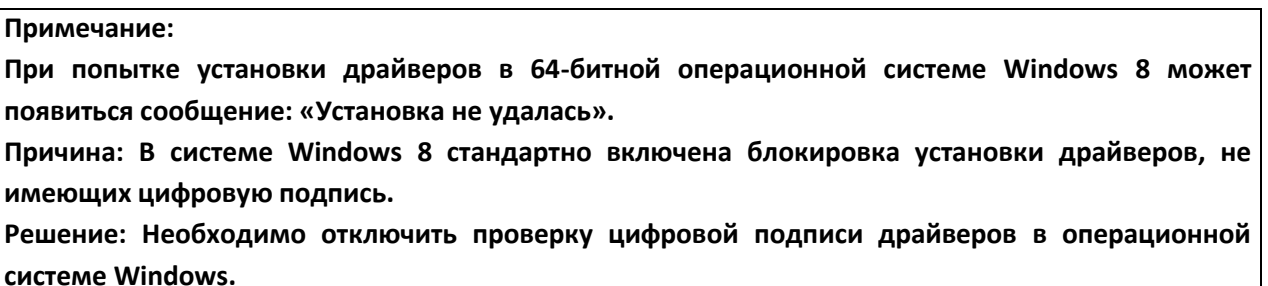

#### 6.2 Передача данных по кабелю USB

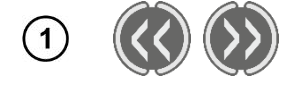

Клавишами << или >> перейдите к функции просмотра памяти: ПАМЯТЬ (ГОРИТ СВЕТОДИОД ПАМЯТЬ).

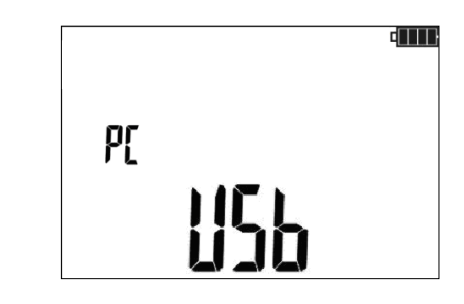

Подключите кабель **USB OT** порта компьютера к разъему USB измерителя. На дисплее прибора отобразится сообщение USB.

Запустите программу «SONEL Reader» для связи с измерителем и следуйте указаниям программного обеспечения.

#### <span id="page-21-0"></span>ОБРАБОТКА РЕЗУЛЬТАТОВ ИЗМЕРЕНИЙ 7

Полученные и записанные в память прибора данные измерений можно просматривать и анализировать с помощью программы «SONEL Reader». При измерении R<sub>ISO</sub> в предопределённый интервал времени ChA, позволяет пользователю программы построить график изменения сопротивления и тока, как функции времени.

 $\left( 2\right)$ 

 $\binom{3}{ }$ 

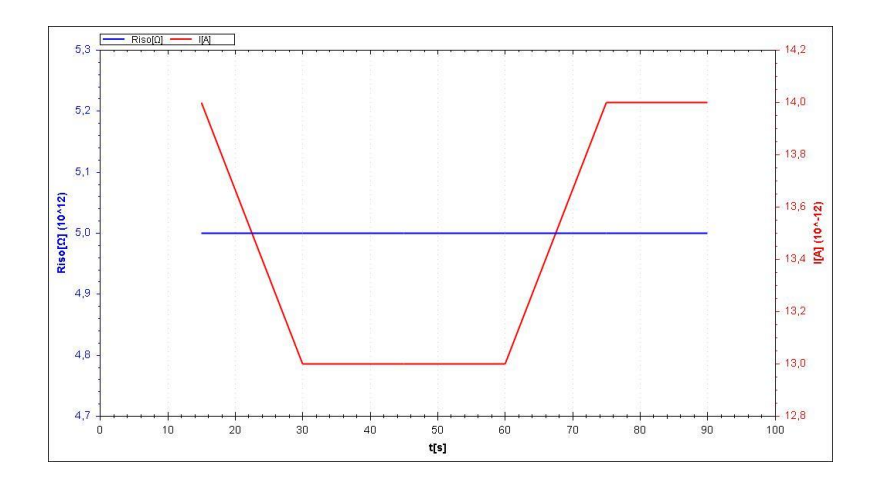

При измерении методом нарастающего напряжения **RampTest**, на основании выполненных измерений, пользователь может проанализировать характеристики напряжения, сопротивления и тока, как функции времени.

В случае, если не произошло повреждение изоляции, то составленный график может быть использован для определения возможного напряжения пробоя изоляции.

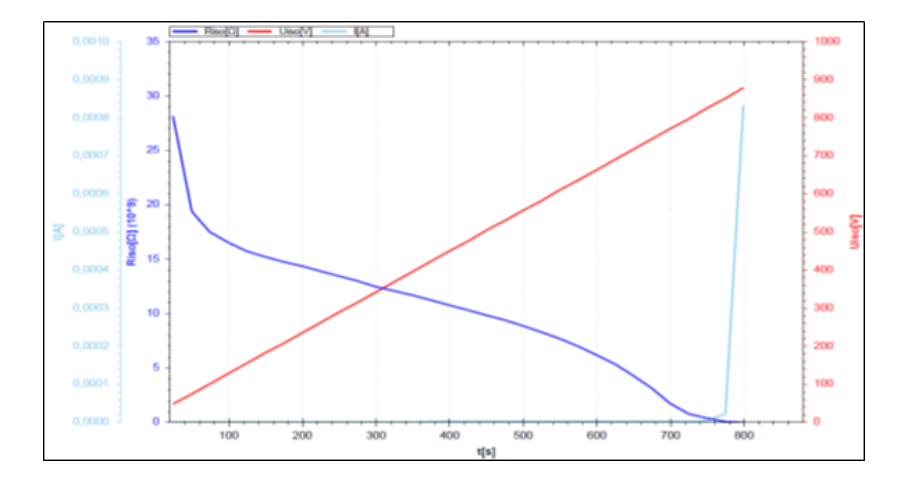

### **8 ОБНОВЛЕНИЕ ПРОГРАММНОГО ОБЕСПЕЧЕНИЯ**

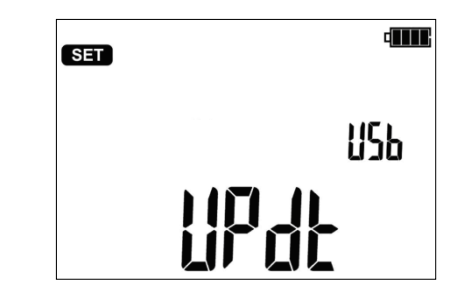

 $(1)$ 

 $\large \textcircled{\small 2}$ 

 $\overline{3}$ 

В соответствии с указаниями [гл.3](#page-5-0) данного Руководства, необходимо войти в режим обновления программного обеспечения измерителя.

Подключите кабель от порта USB компьютера к разъёму USB измерителя.

Запустите программное обеспечение «**SONEL Reader**» для обновления прошивки измерителя и следуйте указаниям программы.

# **9 ПИТАНИЕ ИЗМЕРИТЕЛЯ**

### **9.1 Контроль напряжения питания**

Текущий уровень заряда аккумулятора обозначается символом в верхнем правом углу дисплея:

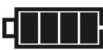

Аккумулятор полностью заряжен.

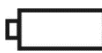

Аккумулятор разряжен. Возможно только измерение напряжения.

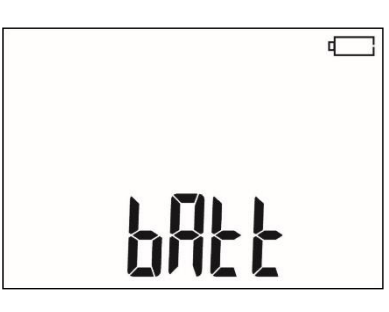

Аккумулятор полностью разряжен, все измерения блокируются. Измеритель автоматически отключится через 5 секунд.

### **9.2 Зарядка аккумуляторов**

**Внимание Измеритель ТМ-5001 работает от фирменного аккумулятора Sonel NiMH 9.6В, который можно заменить только в авторизованном Сервисном Центре.**

Зарядное устройство, работает только с фирменным пакетом аккумуляторов. Оно питается от внешнего источника питания. Возможно также питание от автомобильного прикуривателя (12В) с помощью дополнительного адаптера.

Зарядка начинается после подключения питания к измерителю, независимо от того, прибор выключен или нет, отличается только режим зарядки, описанный ниже. Изменение заполнения символа аккумулятора на дисплее и свечение диодов измерительных функций (поочередно зажигаются красным цветом и гаснут) свидетельствует о процессе зарядки.

### **9.3 Режимы зарядки**

Измеритель выключен: аккумуляторы заряжаются по алгоритму «быстрой зарядки» - процесс зарядки занимает около 4 часов. Окончание процесса зарядки сигнализируется полным заполнением символа аккумулятора, сообщением **FULL** и звуковым сигналом. Чтобы полностью отключить прибор, необходимо вынуть вилку питания зарядного устройства.

Измеритель включен: аккумуляторы заряжаются по алгоритму «подзарядки» - этот процесс может продолжаться дольше, чем процесс зарядки выключенного прибора. Окончание процесса зарядки сигнализируется полным заполнением символа аккумулятора и звуковым сигналом. Если время подзарядки превысит 10 часов, измеритель автоматически выключается по соображениям безопасности.

Чтобы полностью отключить прибор, необходимо вынуть вилку питания зарядного устройства и выключить измеритель.

### **Внимание**

**Запрещается заряжать аккумуляторные батареи прибора от других источников питания, не упомянутых в данном Руководстве.**

### **Примечание:**

Вследствие помех в сети может произойти преждевременное прекращение зарядки аккумулятора. В случае обнаружения слишком короткого времени зарядки, отключите прибор и начните зарядку снова.

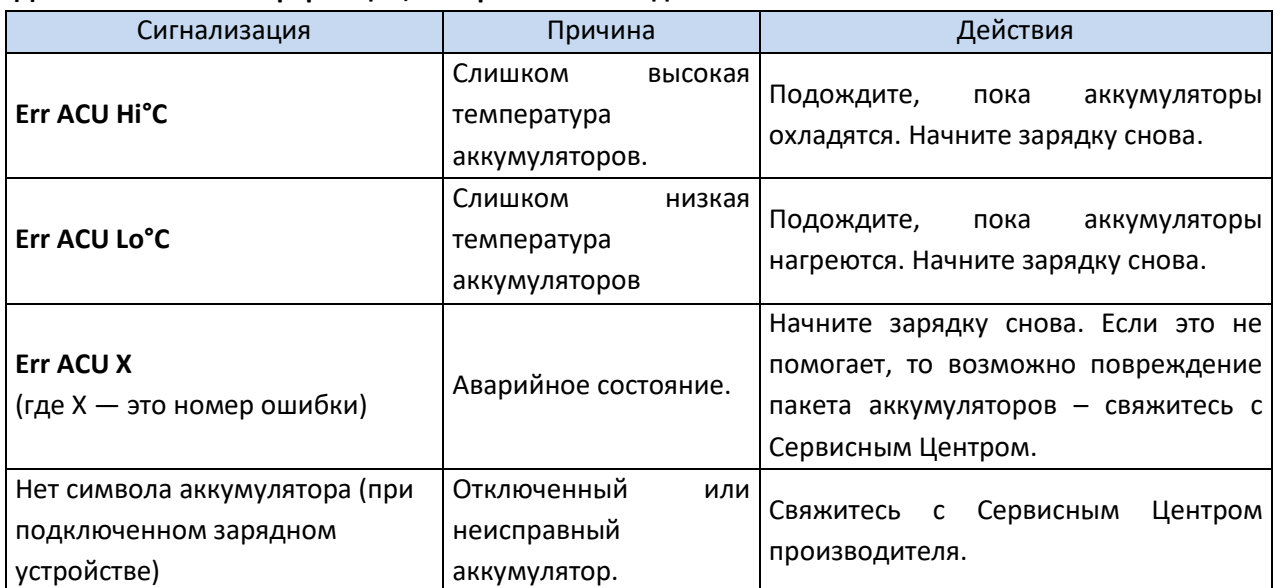

### **Дополнительная информация, отображаемая на дисплее**

# **9.4 Общие правила пользования никель-металлогидридными аккумуляторами (NiMH)**

Храните аккумуляторы (измеритель) в сухом, прохладном, хорошо вентилируемом помещении, а также защищайте их от прямых солнечных лучей. Температура воздуха окружающей среды для длительного хранения должна быть ниже +30°С. Длительное хранение аккумуляторов при высокой температуре сокращает срок службы, из-за внутренних электрохимических процессов.

Аккумуляторы NiMH обычно выдерживают 500-1000 циклов зарядки. Эти аккумуляторы достигают максимальной энергоёмкости после формировки (2-3 циклов зарядки и разрядки). Важнейшим фактором, влияющим на срок службы аккумулятора, является глубина разрядки. Чем сильнее разряжен аккумулятор, тем короче срок его службы.

Эффект памяти в NiMH аккумуляторах проявляется в ограниченной форме. Такой аккумулятор можно без больших последствий дозарядить. Желательно, однако, через несколько рабочих циклов полностью его разрядить.

При хранении аккумуляторов NiMH происходит самопроизвольный разряд со скоростью около 20% в месяц. Высокая температура при хранении аккумуляторов может ускорить этот процесс

вдвое. Чтобы не допустить чрезмерного разряда аккумуляторов, необходимо их периодически подзаряжать (также и не эксплуатируемые аккумуляторы).

Современные быстродействующие зарядные устройства распознают как очень низкую, так и очень высокую температуру аккумуляторов и соответственно реагируют на эти ситуации. Очень низкая температура должна заблокировать включение процесса зарядки, который может необратимо повредить аккумулятор. Рост температуры аккумулятора является сигналом для завершения зарядки и является типичным явлением. Зарядка при высокой температуре окружающей среды кроме уменьшения срока службы, приводит к более быстрому росту температуры аккумулятора, который не будет заряжен до полной ёмкости.

Следует помнить, что при быстрой зарядке аккумуляторы заряжаются до 80% ёмкости. Лучшие результаты можно получить, продлив зарядку: тогда зарядное устройство переходит в режим подзарядки малым током и за несколько часов аккумуляторы зарядятся до полной ёмкости.

Не заряжайте и не эксплуатируйте аккумуляторы при экстремальных температурах. Крайние температуры сокращают сроки службы элементов питания и аккумуляторов. Нельзя размещать устройства с питанием от аккумуляторов в очень тёплых местах. Строго соблюдайте номинальные значения температуры окружающей среды при работе.

# **10 ТЕХНИЧЕСКИЕ ХАРАКТЕРИСТИКИ**

### **10.1 Основные характеристики**

- Сокращение «и.в.» при определении основной погрешности, означает измеренная величина.
- Сокращение «е.м.р.» означает единица младшего разряда.

### **10.1.1 Измерение напряжений переменного/постоянного тока**

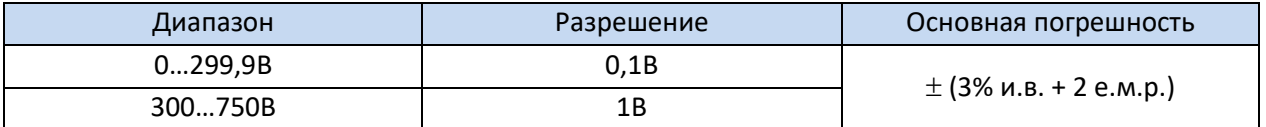

• Диапазон частоты: 45...65Гц

### **10.1.2 Измерение сопротивления изоляции**

Диапазон измерений, согласно ГОСТ IEC 61557-2-2013 R<sub>ISO min</sub> = U<sub>ISO nom</sub> /l<sub>ISO nom</sub> ... 5TOM (I<sub>ISO nom</sub> = 1мА)

Двухпроводное измерение:

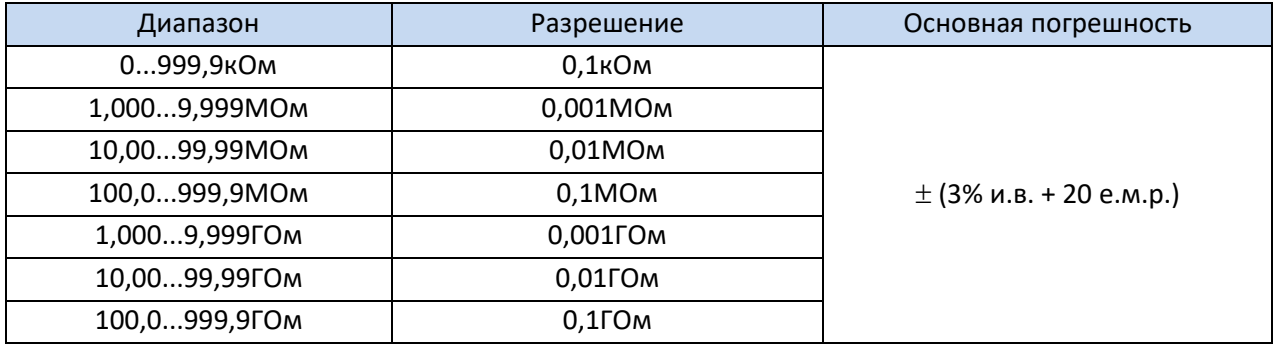

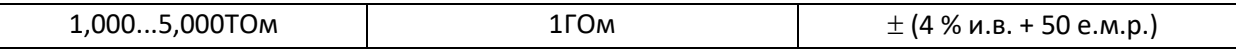

• Превышение диапазона сигнализируется отображением > xxxx ГОм (где xxxx — это предельное значение для выбранного диапазона).

Ориентировочные максимальные значения измеряемого сопротивления в зависимости от напряжения измерения приведены в таблице ниже. Для других напряжений пределы диапазона можно рассчитать по формуле, приведённой ниже.

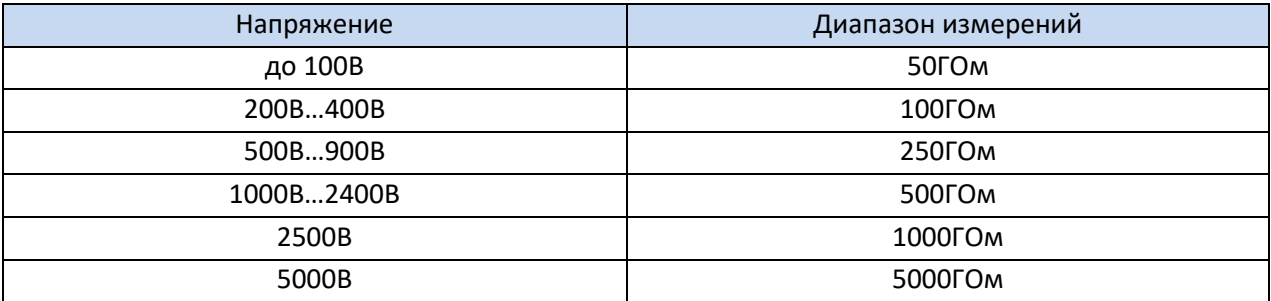

Примечание: для значения сопротивления изоляции ниже R<sub>ISO min</sub> точность не определена, из-за работы измерителя с ограничением тока в соответствии с формулой:

$$
R_{ISO\min} = \frac{U_{ISOnom}}{I_{ISOnom}}
$$

где:

- $R_{ISO min}$  минимальное сопротивление изоляции, измеряемое без ограничения тока преобразователя;
- $\bullet$   $\bigcup_{\text{ISO\,nom}}$  номинальное напряжение измерения;
- I<sub>ISO nom</sub> номинальный ток преобразователя (1 мА).

### **10.1.3 Измерение тока утечки**

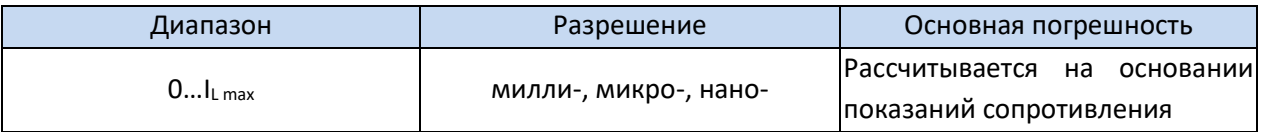

•  $I_{Lmax}$  – максимальный ток при коротком замыкании проводов, разрешение и размерность вытекают из диапазона измерения сопротивления изоляции.

### **10.1.4 Измерение сопротивления изоляции в режиме RampTest**

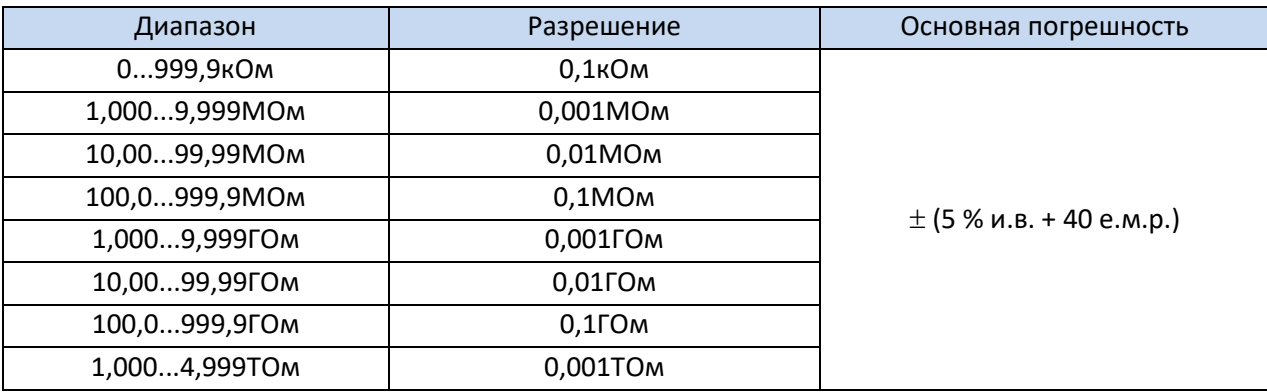

 $\tau$ Таблица для скорости нарастания измерительного напряжения  $t \leq 5B/c$ ек.;

- Для скорости нарастания измерительного напряжения t > 5В/сек. погрешность измерения сопротивления изоляции не определена;
- Для скорости нарастания измерительного напряжения t > 50В/сек. результат измерения сопротивления изоляции не отображается;
- Измерение возможно для ёмкости объекта не более, чем 1мкФ.

### **10.1.5 Измерение напряжения пробоя режиме RampTest**

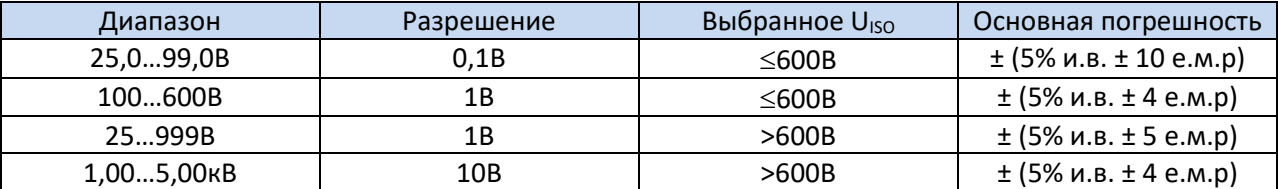

• Измерение возможно для ёмкости объекта не более, чем 1мкФ.

### **10.2 Дополнительные характеристики**

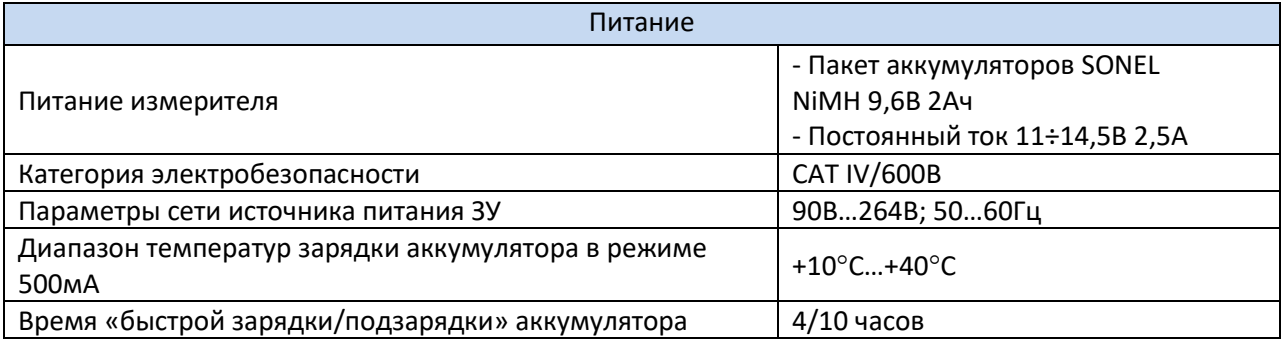

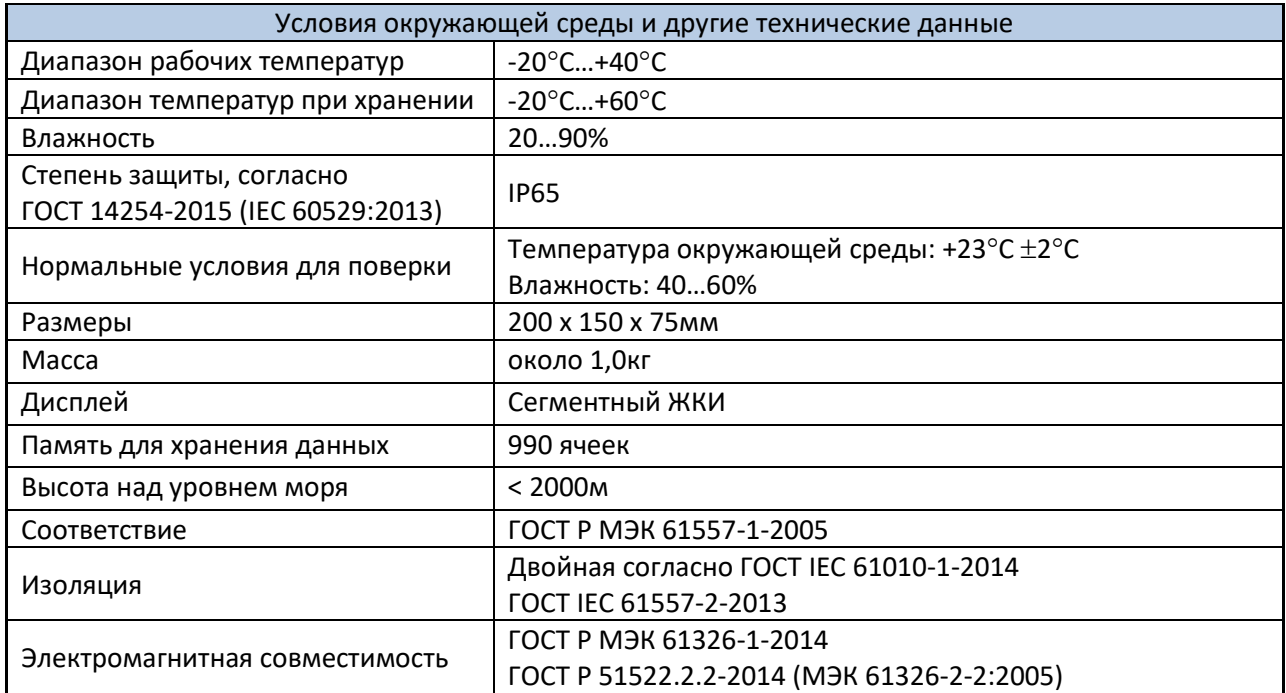

### **10.3 Дополнительные погрешности**

Данные о дополнительной погрешности в основном полезны при использовании измерителя в нестандартных условиях, а также для измерительных лабораторий при поверке.

### **10.3.1 Дополнительная погрешность согласно ГОСТ IEC 61557-2-2013 (RISO)**

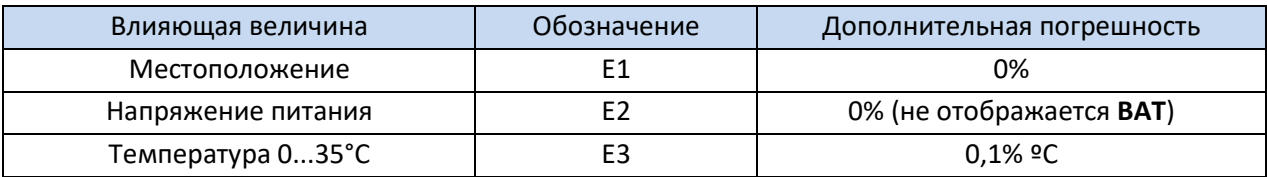

# **11 КОМПЛЕКТАЦИЯ**

### **11.1 Стандартная комплектация**

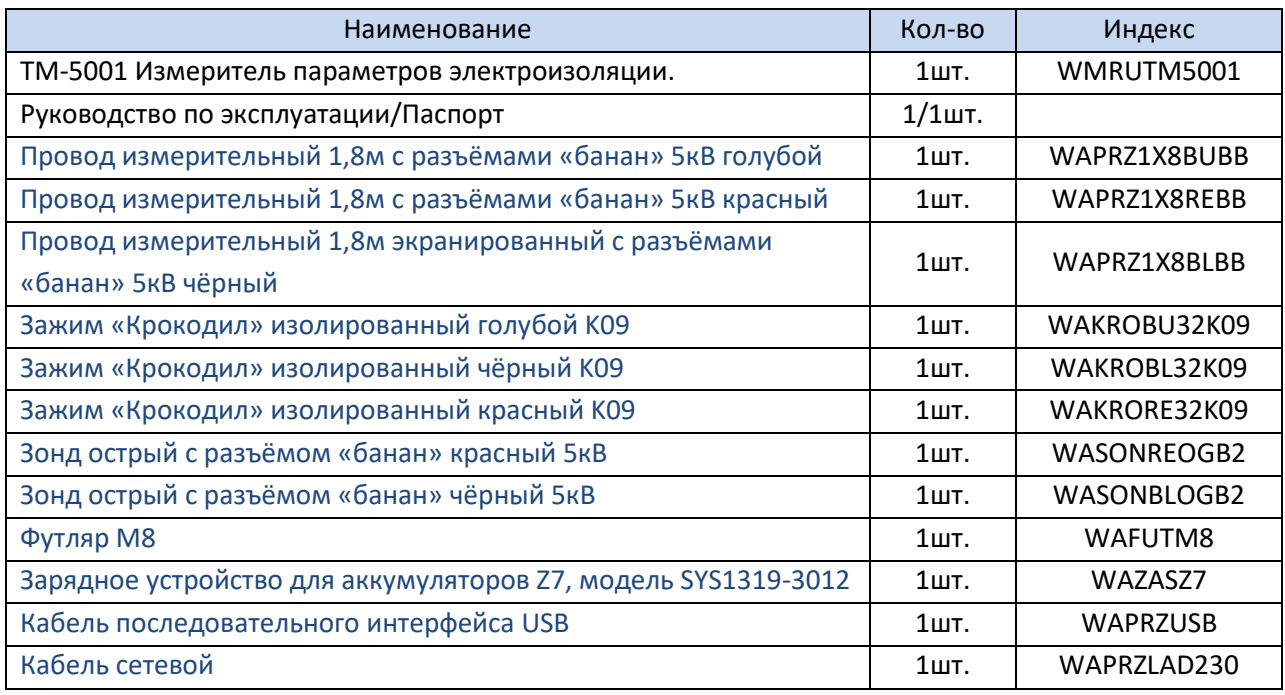

### **11.2 Дополнительная комплектация**

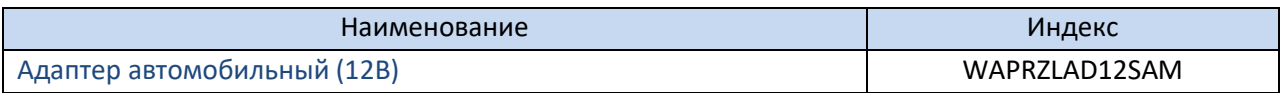

# **12 ОБСЛУЖИВАНИЕ ПРИБОРА**

**Внимание В случае нарушения правил эксплуатации оборудования, установленных Изготовителем, может ухудшиться защита, применяемая в данном приборе.**

Корпус измерителя можно чистить мягкой влажной фланелью. Нельзя использовать растворители, абразивные чистящие средства (порошки, пасты и так далее).

Электронная схема измерителя не нуждается в чистке, за исключением гнёзд подключения измерительных проводов.

Измеритель, упакованный в потребительскую и транспортную тару, может транспортироваться любым видом транспорта на любые расстояния.

Допускается чистка гнёзд подключения измерительных проводов с использованием безворсистых тампонов.

Все остальные работы по обслуживанию проводятся только в авторизированном Сервисном Центре ООО «СОНЭЛ».

Ремонт прибора осуществляется только в авторизованном Сервисном Центре.

# **13 УТИЛИЗАЦИЯ**

Измеритель, предназначенный для утилизации, следует передать Производителю. В случае самостоятельной утилизации её следует проводить в соответствии с действующими правовыми нормами.

# **14 ПОВЕРКА**

Измеритель сопротивления изоляции ТМ-5001 в соответствии с Федеральным законом РФ №102 «Об обеспечении единства измерений» ст.13, подлежит поверке. Поверка измерителей проводится в соответствии с методикой поверки, согласованной с ФБУ «РОСТЕСТ-МОСКВА». Методика поверки доступна для загрузки на сайте [www.sonel.ru](http://www.sonel.ru/)

*Межповерочный интервал – 2 года.*

**МЕТРОЛОГИЧЕСКАЯ СЛУЖБА ООО «СОНЭЛ»** осуществляет поверку как собственного парка реализуемого оборудования, так и приборов остальных производителей, и обеспечивает бесплатную доставку СИ в поверку и из поверки экспресс почтой.

115533, г. Москва, пр-т Андропова, д.22, БЦ «Нагатинский», этаж 19, оф.1902. Тел.: +7 (495) 995-20-65

E-mail[: standart@sonel.ru](mailto:standart@sonel.ru) Internet: [www.poverka.ru](http://www.poverka.ru/)

# **15 СВЕДЕНИЯ ОБ ИЗГОТОВИТЕЛЕ**

ООО «СОНЭЛ», Россия Юридический офис: 142713, Московская обл., Ленинский р-н, д. Григорчиково, ул. Майская, д.12.

Головной офис: 142714, Московская обл., Ленинский р-н, д. Мисайлово, ул. Первомайская, д.158А. Тел./факс +7(495) 287-43-53 E-mail[: info@sonel.ru](mailto:info@sonel.ru) Internet: [www.sonel.ru](http://www.sonel.ru/)

# **16 СВЕДЕНИЯ О СЕРВИСНОМ ЦЕНТРЕ**

Гарантийный и послегарантийный ремонт СИ SONEL осуществляет авторизованный Сервисный Центр компании СОНЭЛ и обеспечивает бесплатную доставку СИ в ремонт/из ремонта экспресс почтой.

Сервисный Центр расположен по адресу: 115533, г. Москва, пр-т Андропова, д.22, БЦ «Нагатинский», этаж 19, оф.1902. Тел.: +7 (495) 995-20-65 E-mail[: standart@sonel.ru](mailto:standart@sonel.ru) Internet: [www.poverka.ru](http://www.poverka.ru/)

# **17 ССЫЛКИ В ИНТЕРНЕТ**

Каталог продукции SONEL <http://www.sonel.ru/ru/products/> Электронная форма заказа услуг поверки электроизмерительных приборов. <http://poverka.ru/main/request/poverka-request/> Электронная форма заказа ремонта приборов SONEL <http://poverka.ru/main/request/repair-request/> Электроизмерительная лаборатория <http://www.sonel.ru/ru/electrical-type-laboratory/> Форум SONEL <http://forum.sonel.ru/> КЛУБ SONEL <http://www.sonel.ru/ru/sonel-club/>